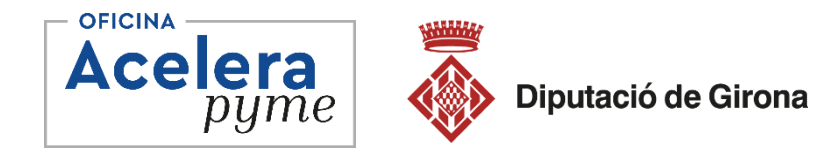

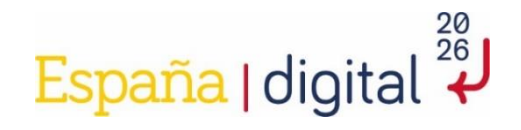

## **Recursos de la missatgeria instantània per a empreses WhatsApp Business**

**Txell Rabionet – Consultora de negocis i especialista en comunicaió digital**

**12 de juny de 2023 – Consell Comarcal Gironès– Sarrià de Ter**

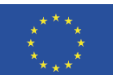

Finançat per la Unió Europea NextGenerationEU

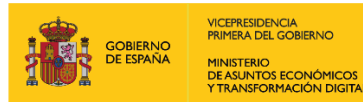

SECRETARÍA DE ESTADO DE DIGITALIZACIÓN<br>E INTELIGENCIA ARTIFICIAL

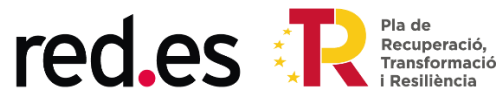

## QUÈ TREBALLAREM AVUI?

- Com passar d'una plataforma d'ús personal a una d'ús professional
- Configuració pas a pas de les eines per a empreses
	- Missatge de benvinguda
	- Missatge d'absència
	- Crear un catàleg
	- Ús d'etiquetes
	- Extreure un enllaç propi de l'eina per difondre'l
	- Connexió amb altres plataformes socials
	- Idees per treure'n el màxim rendiment dins les nostres accions de màrqueting

## **ABANS DE COMENÇAR...**

■ Agafa el teu telèfon mòbil.

©ºº Pregunta si tens qualsevol dubte o si alguna cosa no ha quedat clara.

66 Recorda que tindràs la gravació disponible per repassar el contingut pas a pas.

### DE WHATSAPP PERSONAL A WHATSAPP BUSINESS

Al Abans de canviar el compte farem una còpia de seguretat.

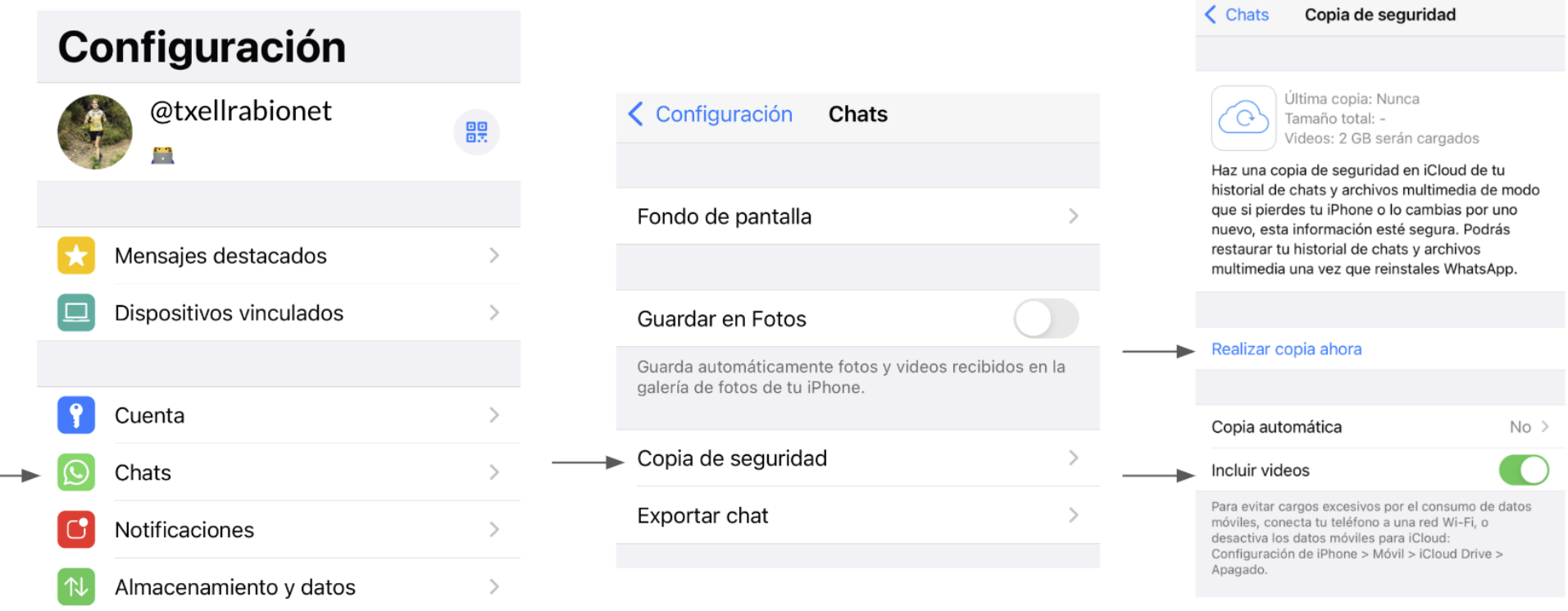

### DE WHATSAPP PERSONAL A WHATSAPP BUSINESS

Whatsapp Business" Vesala App Store o a Google Play i descarrega l'aplicació "Whatsapp Business"

**■** Obre l'aplicació WA Business

66 Llegeix les condicions i fes clic a acceptar y continuar.

Q WA Business identificarà automàticament el teu número de telèfon.

Ingressa el codi de 6 dígits enviat per SMS

Signal Crea el teu perfil d'empresa. Pulsa OK

#### EDITA EL TEU PERFIL D'EMPRESA

 $\Box$ Obre l'aplicació

66 Configuració

<del></del> € Eines per a l'empresa

**△**D Perfil empresa

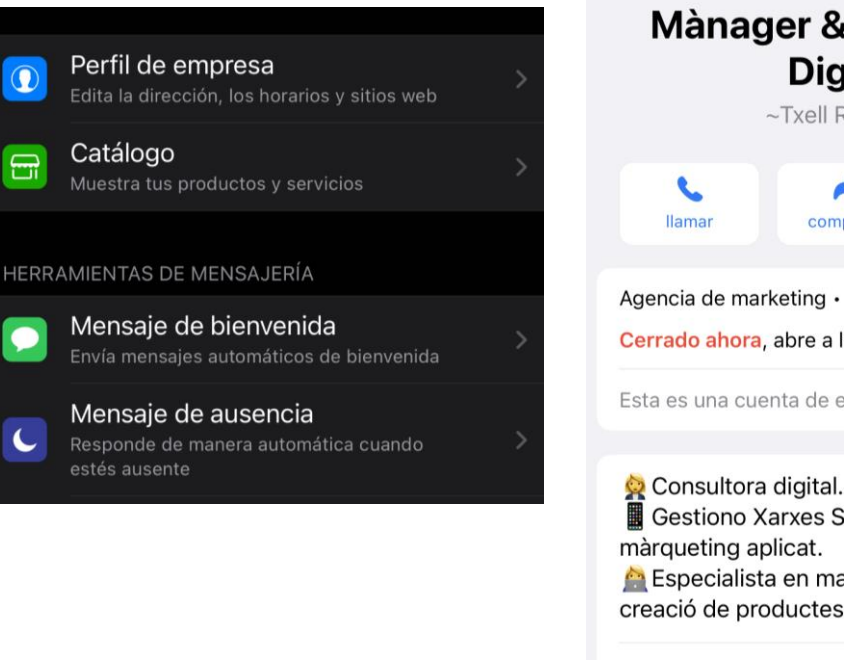

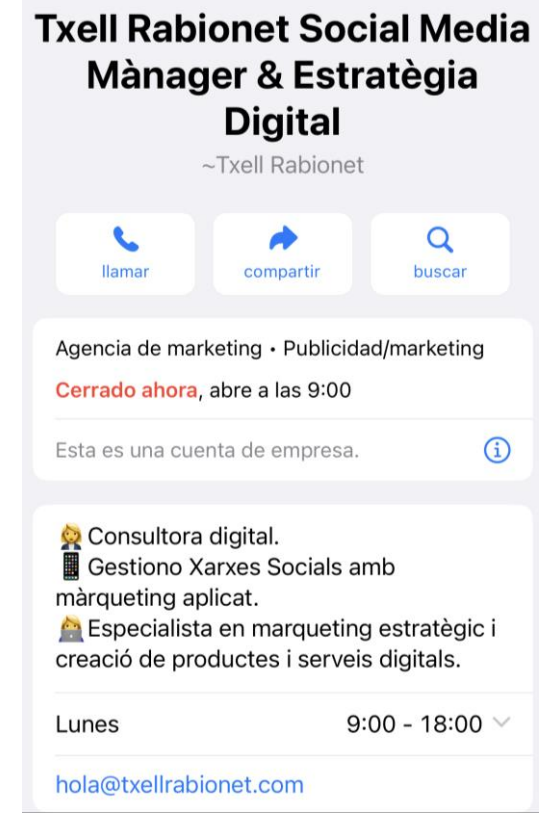

## MISSATGE DE BENVINGUDA I MISSATGE D'ABSÈNCIA

El missatge de benvinguda s'envia de forma automàtica el primer cop que un contacte nou t'escriu.

*Exemple de missatge de benvinguda:*

 *Hola, gràcies per confiar en \_\_\_\_\_\_\_\_\_\_\_. Si tens ganes de descobrir més coses sobre nosaltres pots visitar la página web \_\_\_\_\_\_\_\_\_\_\_ i seguir-nos a Instagram @\_\_\_\_\_\_\_\_\_\_\_\_\_.*

*Tan aviat com ens sigui possible t'estarem atenent.*

El missatge d'absència s'envia de forma automàtica quan un contacte ens escriu fora d'hores comercials.

*Exemple de missatge d'absència:*

 *Gràcies per escriure'm. En aquest moment estic fent un descans però tan aviat com sigui possible t'estaré atenent.* 

 *Si tens una emergència pots trucar-me. En cas contrari pots escriure també a hola@txellrabionet.com*

## **CATÀLEG DOEMPRESA**

- Enviar a un client directament a la  $\bullet$ pàgina de pagament d'un producte o servei
- Enviar informació sobre un producte  $\bullet$ o servei.
- Tancar més vendes a través de  $\bullet$ l'atenció al client.

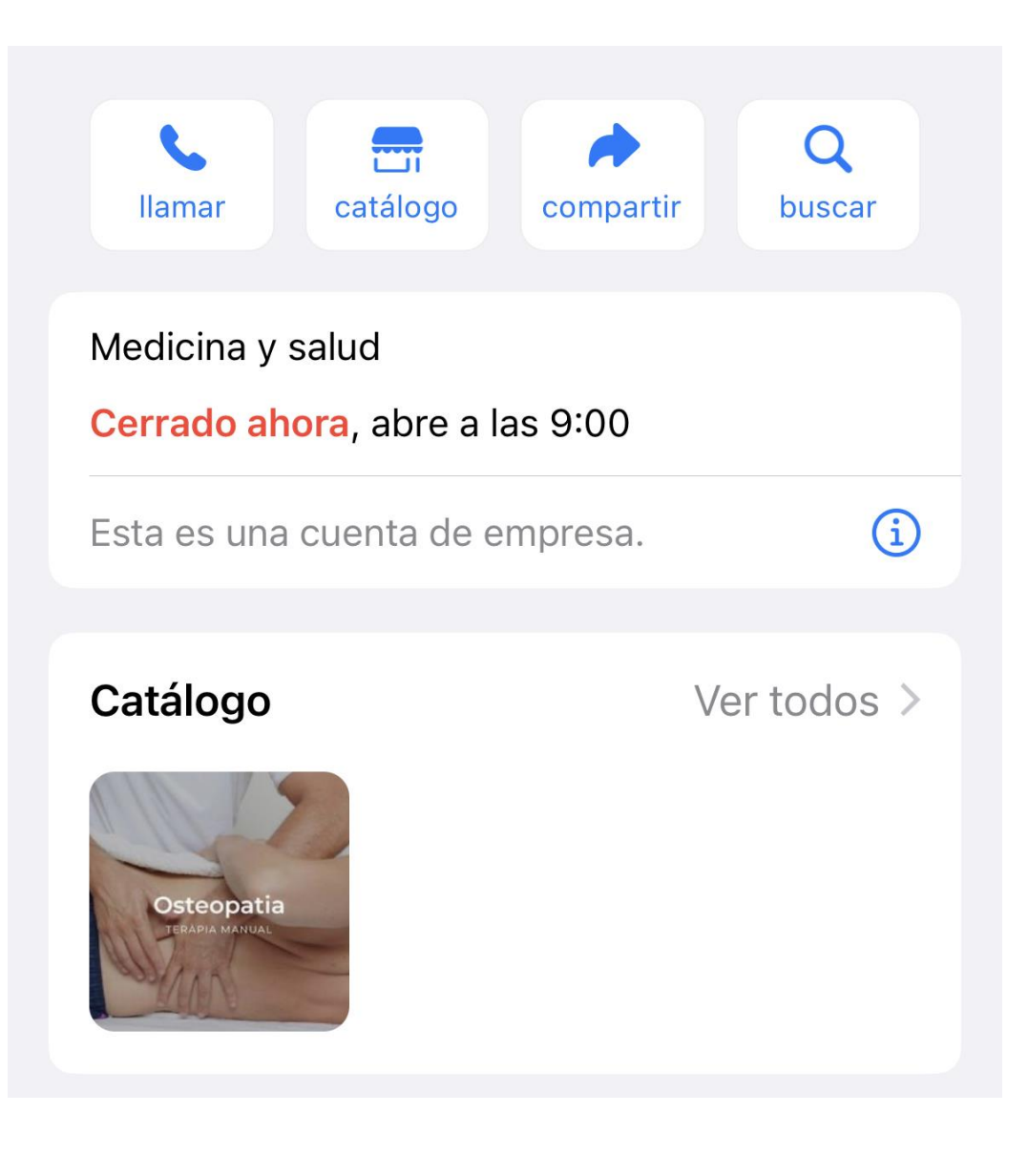

## ÚS D'ETIQUETES

- Classificar contactes.  $\bullet$
- Enviar missatges personalitzats.  $\bullet$

## **RESPOSTES RAPIDES**

- Preparar respostes a preguntes  $\bullet$ freqüents.
- Optimitzar el temps de dedicació a  $\bullet$ l'atenció al client.
- Per utilizar-les haurem d'escriure  $\bullet$ /+la paraula configurada.

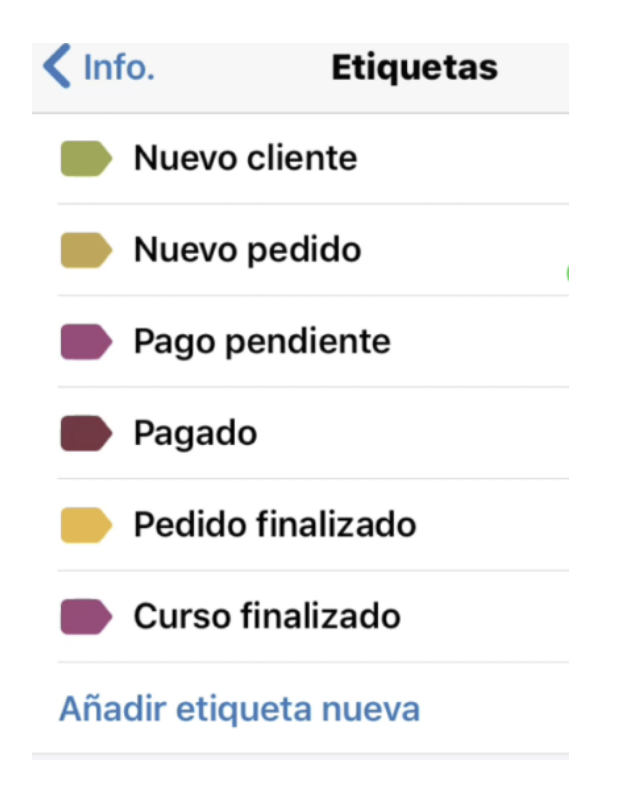

### CONNECTAR AMB ALTRES PLATAFORMES SOCIALS

- Instagram
- Facebook

## ENLLAÇ DIRECTE DE WHATSAPP

- Ens serveix per portar prospectes que visiten la nostra página web o plataformes socials a una conversació personalitzada.
- Configurar un missatge.

*Exemple: t'he vist a Instagram i m'agradaria saber com em pots ajudar.*

## IDEES PER TREURE EL MÀXIM RENDIMENT A WHATSAPP BUSINESS

- Fidelitza els clients oferint-los ofertes exclusives o fent-los arribar les novetats amb primícia.
- Afegeix una promoció especial en el missatge de benvinguda per a tots els nous clients.
- Si fas fulletons promocionals introdueix el codi QR que obre directament el whatsapp de l'empresa.
- Afegeix l'enllaç de l'empresa a les històries d'Instagram i així obrir més conversacions i tancar més vendes.
- Afegeix enllaç de productes del catàleg a les històries d'Instagram.
- Afegeix el codi QR de Whatsapp Business a dins d'un enviament oferint una atenció al client personalitzada.

# España | digital 20

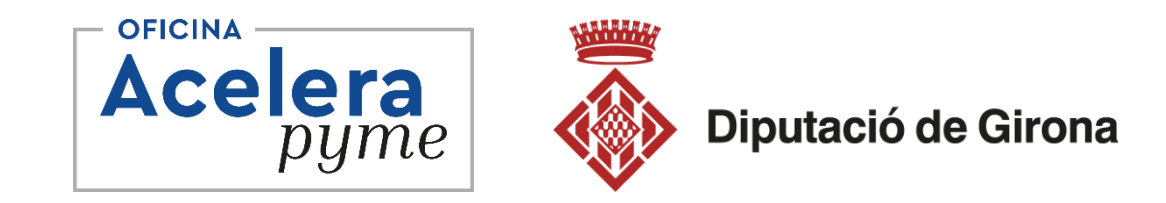

## **Txell Rabionet**

## 644 50 27 14 hola@txellrabionet.com

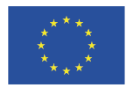

Finançat per la Unió Europea NextGenerationEU

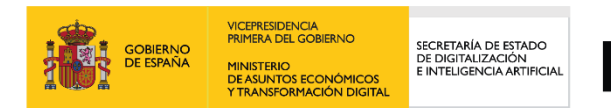

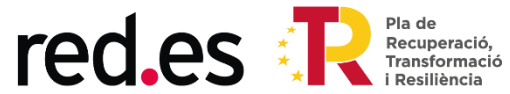